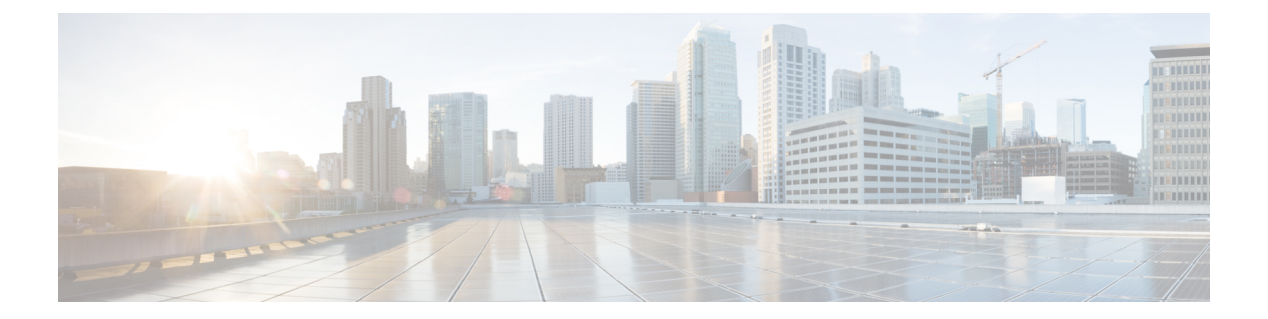

# **QoS Commands**

- auto qos, [page](#page-1-0) 2
- [class,](#page-2-0) page 3
- [class-map,](#page-5-0) page 6
- match (class-map [configuration\),](#page-7-0) page 8
- match [non-client-nrt,](#page-10-0) page 11
- match wlan [user-priority,](#page-11-0) page 12
- [policy-map,](#page-12-0) page 13
- [priority,](#page-15-0) page 16
- [queue-buffers](#page-17-0) ratio, page 18
- [queue-limit,](#page-19-0) page 20
- [service-policy](#page-21-0) (Wired), page 22
- [service-policy](#page-23-0) (WLAN), page 24
- set, [page](#page-25-0) 26
- show ap name [service-policy,](#page-32-0) page 33
- show ap name [dot11,](#page-33-0) page 34
- show [class-map,](#page-36-0) page 37
- show [wireless](#page-37-0) client calls, page 38
- show [wireless](#page-38-0) client dot11, page 39
- show wireless client [mac-address](#page-39-0) (Call Control), page 40
- show wireless client [mac-address](#page-40-0) (TCLAS), page 41
- show wireless client voice [diagnostics,](#page-41-0) page 42
- show [policy-map,](#page-42-0) page 43
- show [wlan,](#page-47-0) page 48
- trust [device,](#page-50-0) page 51

Г

T

### <span id="page-1-0"></span>**auto qos**

To enable Auto QoS Wireless Policy, use the **auto qos** command. To remove Auto QoS Wireless Policy, use the **no** form of this command.

**auto qos enterprise**|**guest**|**voice**

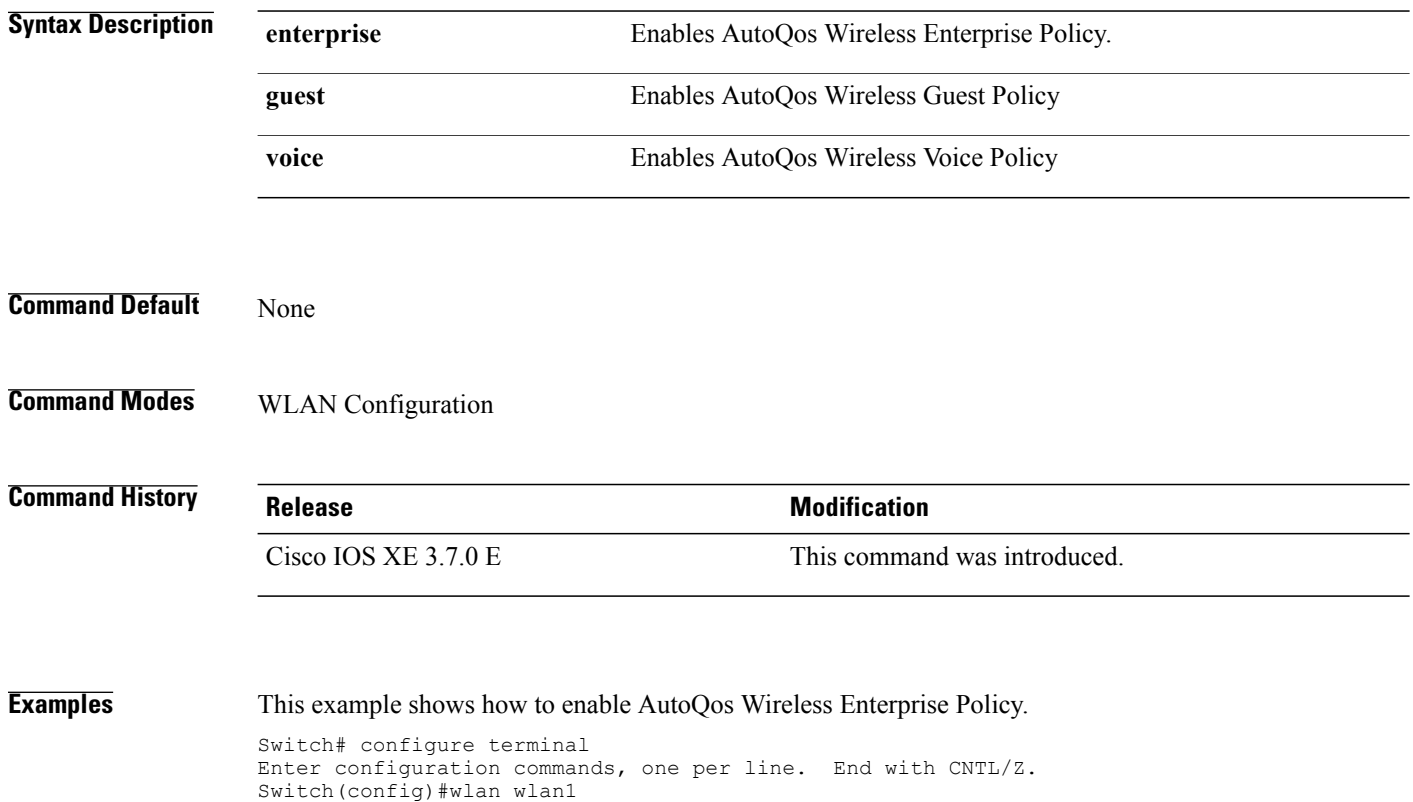

Switch(config-wlan)#auto qos enterprise

### <span id="page-2-0"></span>**class**

To define a traffic classification match criteria for the specified class-map name, use the **class** command in policy-map configuration mode. Use the **no** form of this command to delete an existing class map.

**class** {*class-map-name* **| class-default**}

**no class** {*class-map-name* **| class-default**}

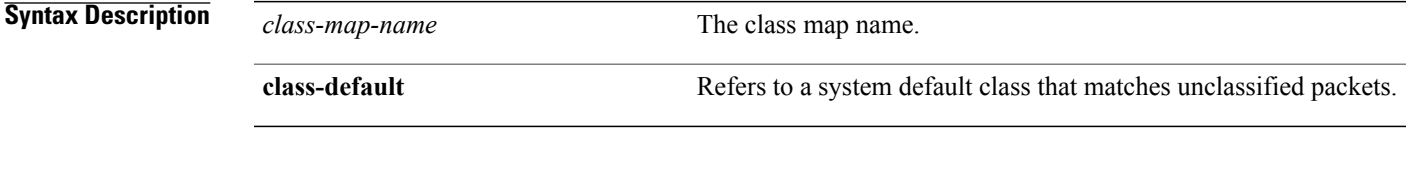

**Command Default** No policy map class-maps are defined.

### **Command Modes** Policy-map configuration

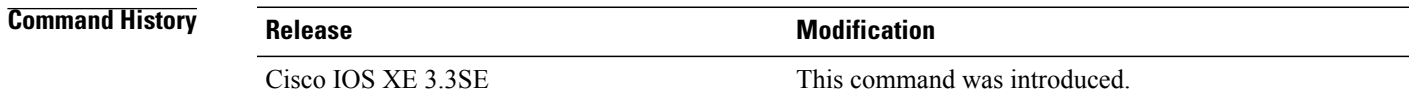

**Usage Guidelines** Before using the **class** command, you must use the **policy-map** global configuration command to identify the policy map and enter policy-map configuration mode. After specifying a policy map, you can configure a policy for new classes or modify a policy for any existing classes in that policy map. You attach the policy map to a port by using the **service-policy** interface configuration command.

> After entering the **class** command, you enter the policy-map class configuration mode. These configuration commands are available:

- **admit**—Admits a request for Call Admission Control (CAC)
- **bandwidth**—Specifies the bandwidth allocated to the class.
- **exit**—Exits the policy-map class configuration mode and returns to policy-map configuration mode.
- **no**—Returns a command to its default setting.
- **police—Defines a policer or aggregate policer for the classified traffic. The policer specifies the bandwidth** limitations and the action to take when the limits are exceeded.For more information about this command, see *Cisco IOS Quality of Service Solutions Command Reference* available on Cisco.com.
- **priority**—Assigns scheduling priority to a class of traffic belonging to a policy map.
- **queue-buffers**—Configures the queue buffer for the class.
- **queue-limit—Specifies the maximum number of packets the queue can hold for a class policy configured** in a policy map.
- **service-policy**—Configures a QoS service policy.
- **set**—Specifies a value to be assigned to the classified traffic. For more information, see [set](#page-25-0), on page 26
- **shape**—Specifies average or peak rate traffic shaping. For more information about this command, see *Cisco IOS Quality of Service Solutions Command Reference* available on Cisco.com.

To return to policy-map configuration mode, use the **exit** command. To return to privileged EXEC mode, use the **end** command.

The **class** command performs the same function as the **class-map** global configuration command. Use the **class** command when a new classification, which is not shared with any other ports, is needed. Use the **class-map** command when the map is shared among many ports.

You can configure a default class by using the **class class-default** policy-map configuration command. Unclassified traffic (traffic that does not meet the match criteria specified in the traffic classes) is treated as default traffic.

You can verify your settings by entering the **show policy-map** privileged EXEC command.

**Examples** This example shows how to create a policy map called policy1. When attached to the ingress direction, it matches all the incoming traffic defined in class1, sets the IP Differentiated Services Code Point (DSCP) to 10, and polices the traffic at an average rate of 1 Mb/s and bursts at 20 KB. Traffic exceeding the profile is marked down to a DSCP value gotten from the policed-DSCP map and then sent.

```
Switch(config)# policy-map policy1
Switch(config-pmap)# class class1
Switch(config-pmap-c)# set dscp 10
Switch(config-pmap-c)# police 1000000 20000 exceed-action policed-dscp-transmit
Switch(config-pmap-c)# exit
```
This example shows how to configure a default traffic class to a policy map. It also shows how the default traffic class is automatically placed at the end of policy-map pm3 even though **class-default** was configured first:

```
Switch# configure terminal
Switch(config)# class-map cm-3
Switch(config-cmap)# match ip dscp 30
Switch(config-cmap)# exit
Switch(config)# class-map cm-4
Switch(config-cmap)# match ip dscp 40
Switch(config-cmap)# exit
Switch(config)# policy-map pm3
Switch(config-pmap)# class class-default
Switch(config-pmap-c)# set dscp 10
Switch(config-pmap-c)# exit
Switch(config-pmap)# class cm-3
Switch(config-pmap-c)# set dscp 4
Switch(config-pmap-c)# exit
Switch(config-pmap)# class cm-4
Switch(config-pmap-c)# set precedence 5
Switch(config-pmap-c)# exit
Switch(config-pmap)# exit
Switch# show policy-map pm3
```
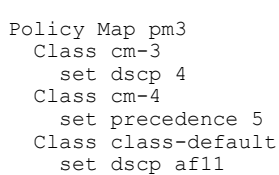

### **Related Commands**

 $\mathbf{I}$ 

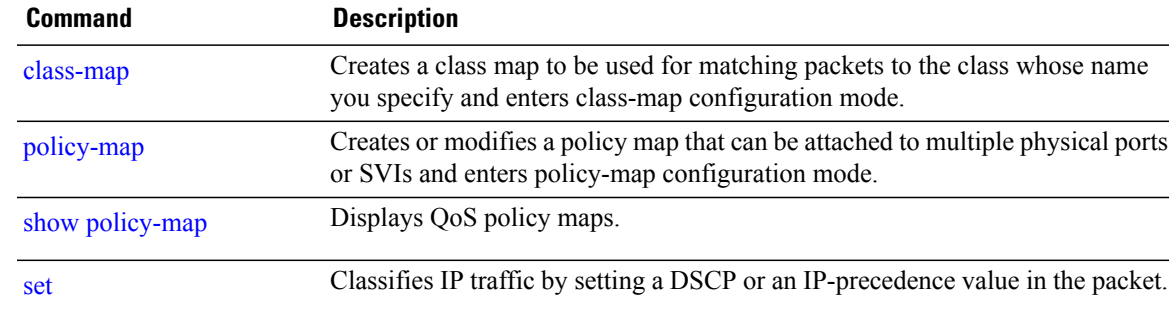

I

## <span id="page-5-0"></span>**class-map**

To create a class map to be used for matching packets to the class whose name you specify and to enter class-map configuration mode, use the **class-map** command in global configuration mode. Use the **no** form of this command to delete an existing class map and to return to global or policy map configuration mode.

**class-map** [**match-any**| *type*] *class-map-name*

**no class-map** [**match-any**| *type*] *class-map-name*

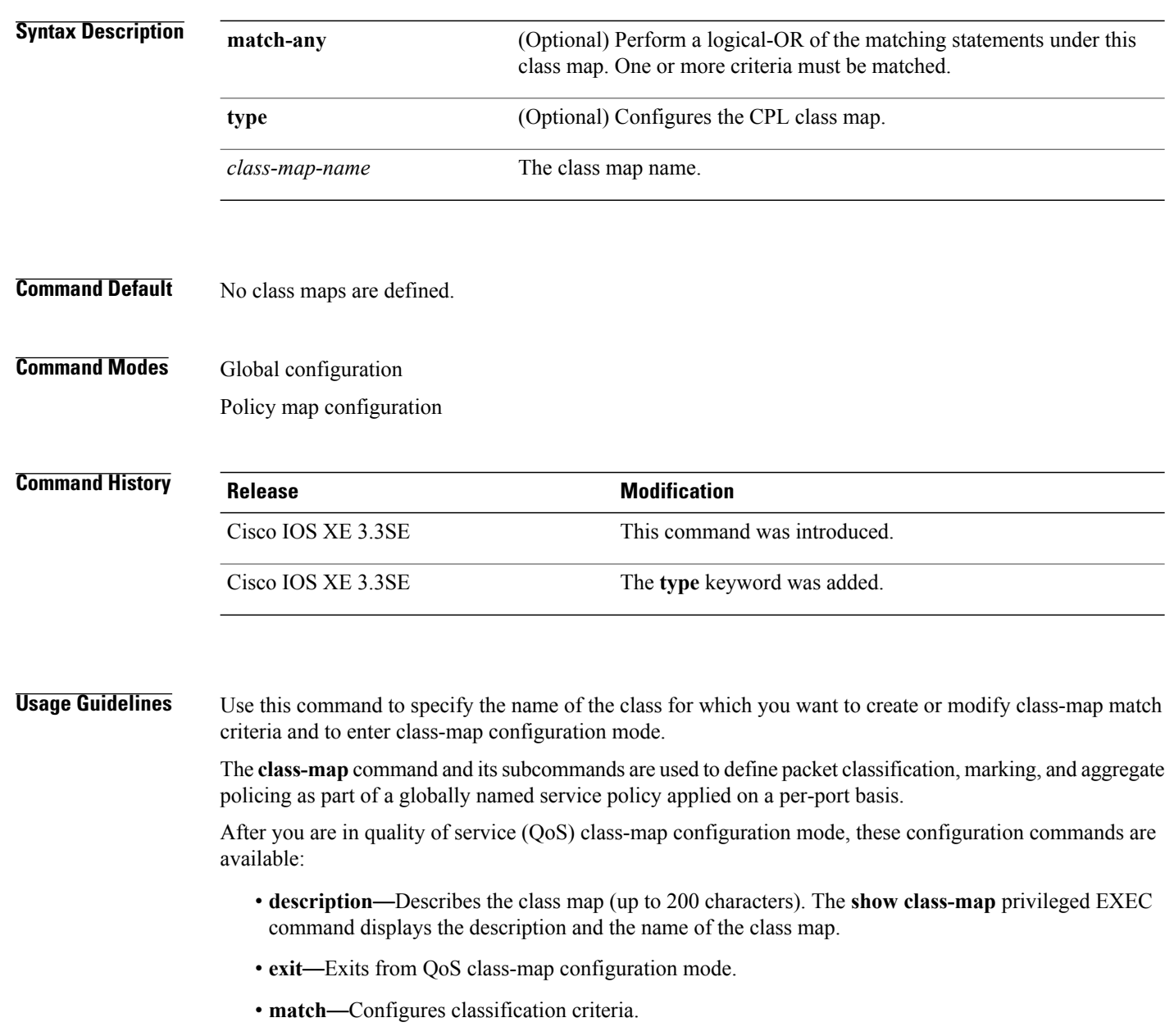

 $\mathbf{I}$ 

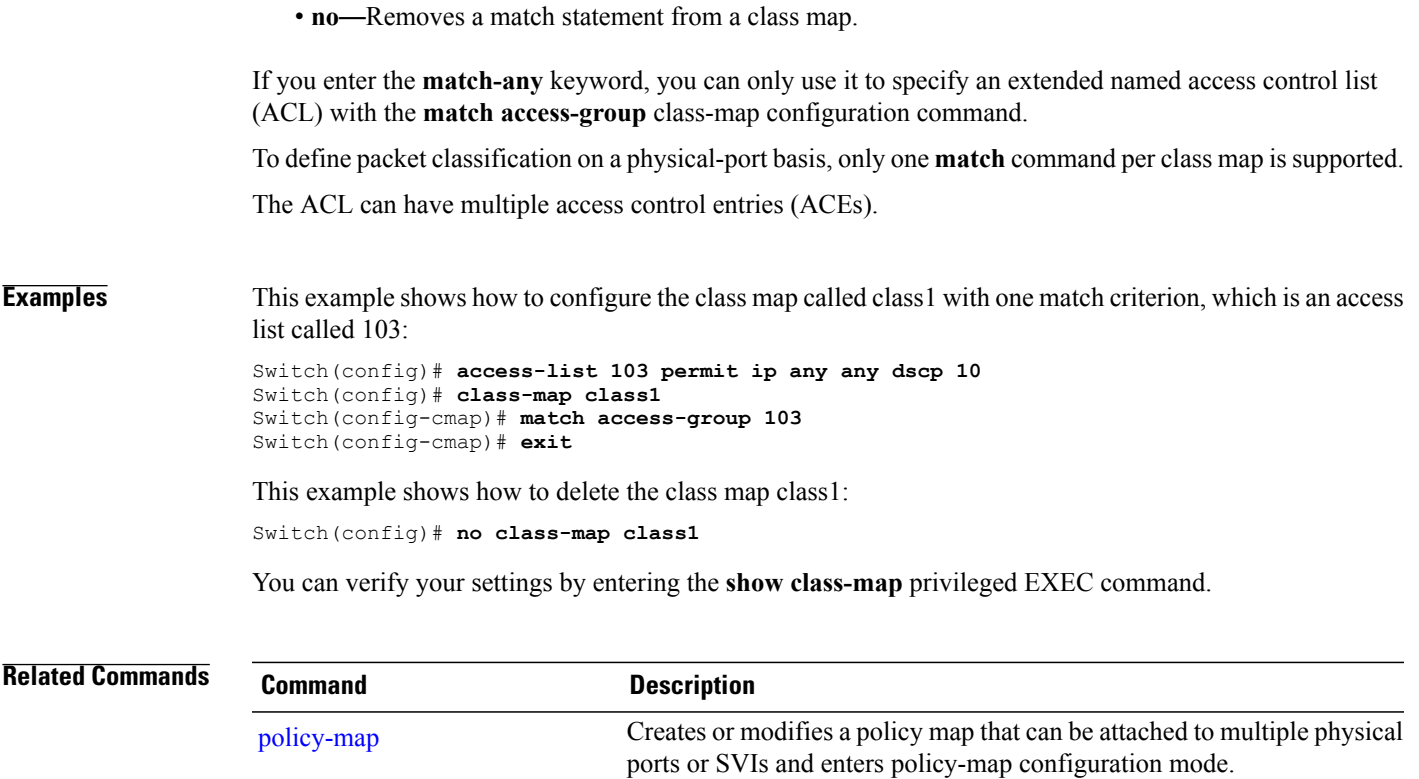

show [policy-map](#page-42-0) Displays QoS policy maps.

# <span id="page-7-0"></span>**match (class-map configuration)**

To define the match criteria to classify traffic, use the **match** command in class-map configuration mode. Use the **no** form of this command to remove the match criteria.

**match**{**access-group**{**name***acl-name* | *acl-index*}| **class-map** *class-map-name*| **cos** *cos-value*|**dscp***dscp-value*| **[ ip ] dscp** *dscp-list* | **[ip] precedence** *ip-precedence-list*| **precedence** *precedence-value1...value4*| **qos-group** *qos-group-value*| **vlan** *vlan-id*}

**no match** {**access-group**{**name***acl-name* | *acl-index*}| **class-map** *class-map-name*| **cos** *cos-value*| **dscp** *dscp-value*| **[ ip]dscp***dscp-list* | **[ip]precedence** *ip-precedence-list*|**precedence** *precedence-value1...value4*| **qos-group** *qos-group-value*| **vlan** *vlan-id*}

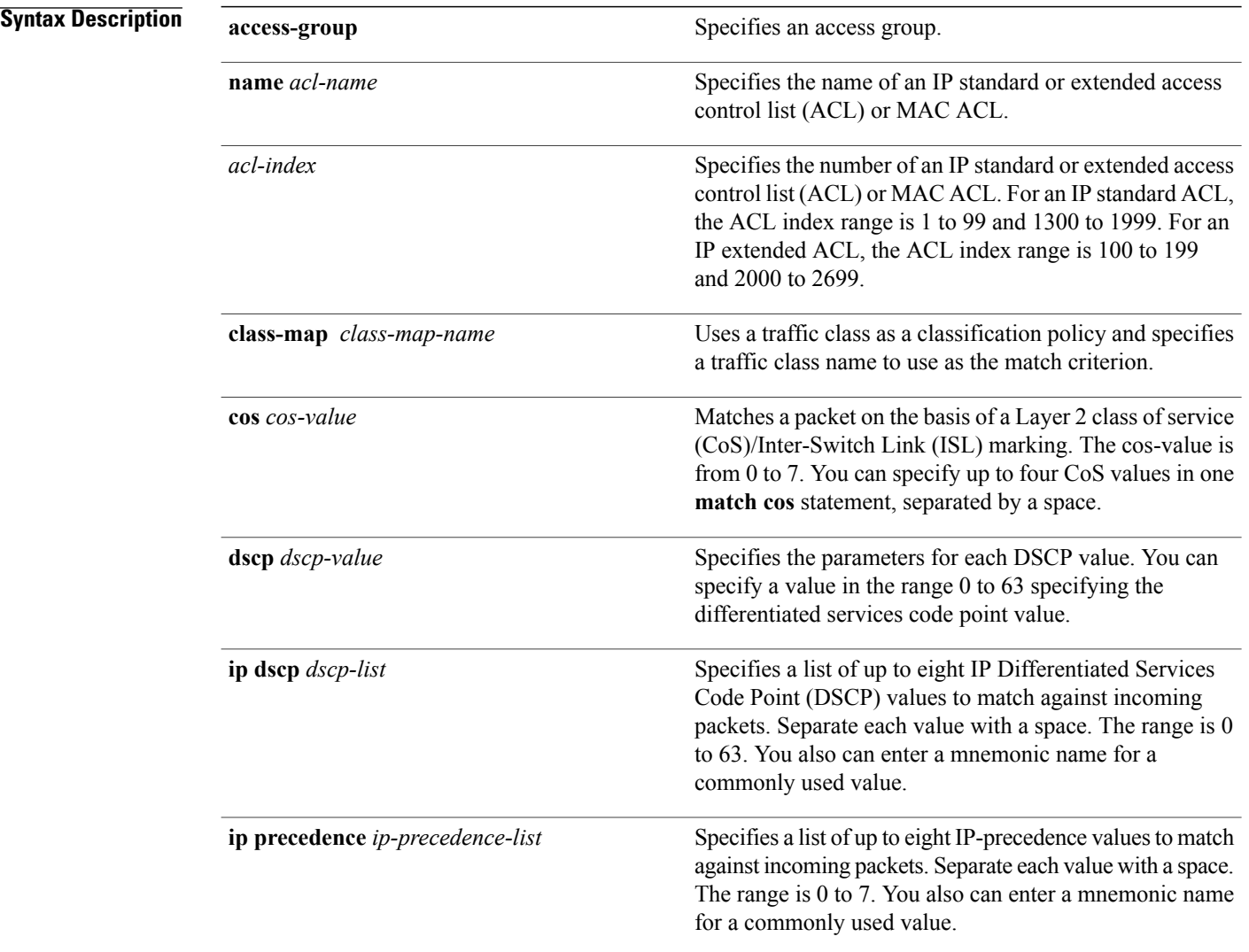

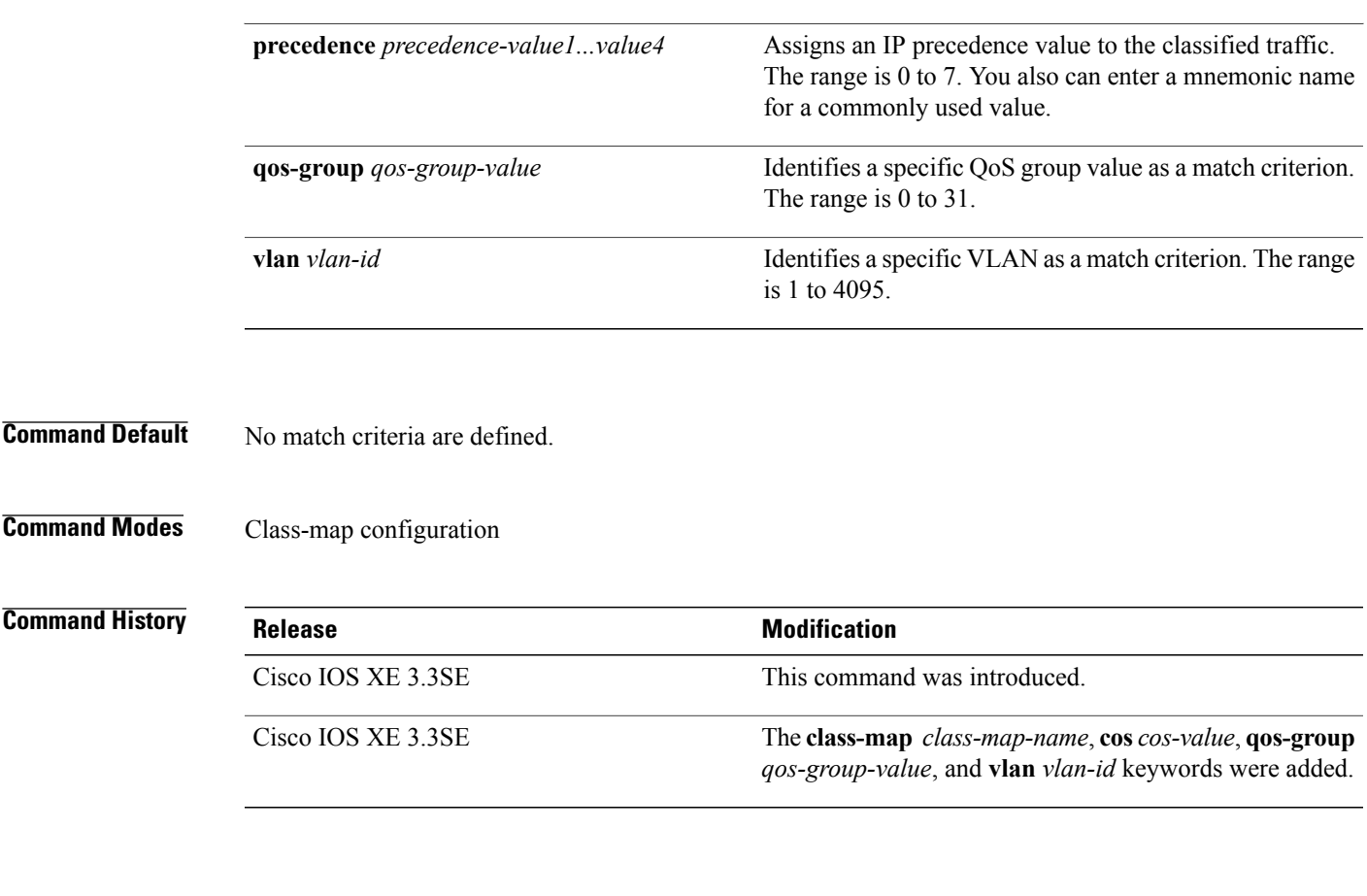

**Usage Guidelines** The **match** command is used to specify which fields in the incoming packets are examined to classify the packets. Only the IP access group or the MAC access group matching to the Ether Type/Len are supported.

> If you enter the **class-map match-any***class-map-name* global configuration command, you can enter the following **match** commands:

• **match access-group name** *acl-name*

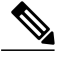

**Note** The ACL must be an extended named ACL.

- **match ip dscp** *dscp-list*
- **match ip precedence** *ip-precedence-list*

The **match access-group** *acl-index* command is not supported.

To define packet classification on a physical-port basis, only one **match**command per class map is supported. In this situation, the **match-any** keyword is equivalent.

For the **match ip dscp** *dscp-list* or the **match ip precedence** *ip-precedence-list* command, you can enter a mnemonic name for a commonly used value. For example, you can enter the **match ip dscp af11** command, which isthe same as entering the **matchipdscp10** command. You can enter the **matchipprecedence critical** command, which is the same as entering the **match ip precedence 5** command. For a list of supported

mnemonics, enter the **matchipdscp?** or the **matchipprecedence ?** command to see the command-line help strings.

Use the **input-interface** *interface-id-list* keyword when you are configuring an interface-level class map in a hierarchical policy map. For the *interface-id-list*, you can specify up to six entries.

**Examples** This example shows how to create a class map called class2, which matches all the incoming traffic with DSCP values of 10, 11, and 12:

```
Switch(config)# class-map class2
Switch(config-cmap)# match ip dscp 10 11 12
Switch(config-cmap)# exit
```
This example shows how to create a class map called class3, which matches all the incoming traffic with IP-precedence values of 5, 6, and 7:

```
Switch(config)# class-map class3
Switch(config-cmap)# match ip precedence 5 6 7
Switch(config-cmap)# exit
```
This example shows how to delete the IP-precedence match criteria and to classify traffic using acl1:

```
Switch(config)# class-map class2
Switch(config-cmap)# match ip precedence 5 6 7
Switch(config-cmap)# no match ip precedence
Switch(config-cmap)# match access-group acl1
Switch(config-cmap)# exit
```
This example shows how to specify a list of physical ports to which an interface-level class map in a hierarchical policy map applies:

```
Switch(config)# class-map match-any class4
Switch(config-cmap)# match cos 4
Switch(config-cmap)# exit
```
This example shows how to specify a range of physical ports to which an interface-level class map in a hierarchical policy map applies:

```
Switch(config)# class-map match-any class4
Switch(config-cmap)# match cos 4
Switch(config-cmap)# exit
```
You can verify your settings by entering the **show class-map** privileged EXEC command.

### <span id="page-10-0"></span>**match non-client-nrt**

To match non-client NRT (non-real-time), use the **match non-client-nrt** command in class-map configuration mode. Use the **no** form of this command to return to the default setting.

**match non-client-nrt**

**no match non-client-nrt**

- **Syntax Description** This command has no arguments or keywords.
- **Command Default** None

**Command Modes** Class-map

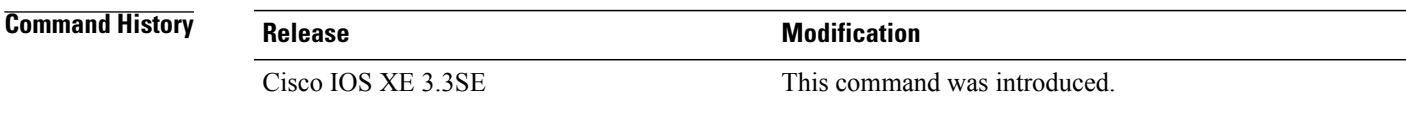

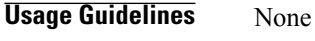

Г

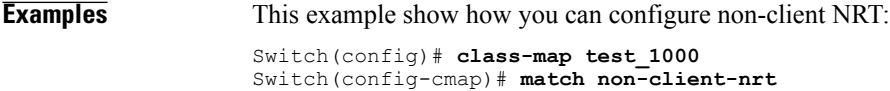

I

### <span id="page-11-0"></span>**match wlan user-priority**

To match 802.11 specific values, use the **match wlan user-priority** command in class-map configuration mode. Use the **no** form of this command to return to the default setting.

**match wlan user-priority** *wlan-value* [*wlan-value*] [*wlan-value*] [*wlan-value*]

**no match wlan user-priority** *wlan-value* [*wlan-value*] [*wlan-value*] [*wlan-value*]

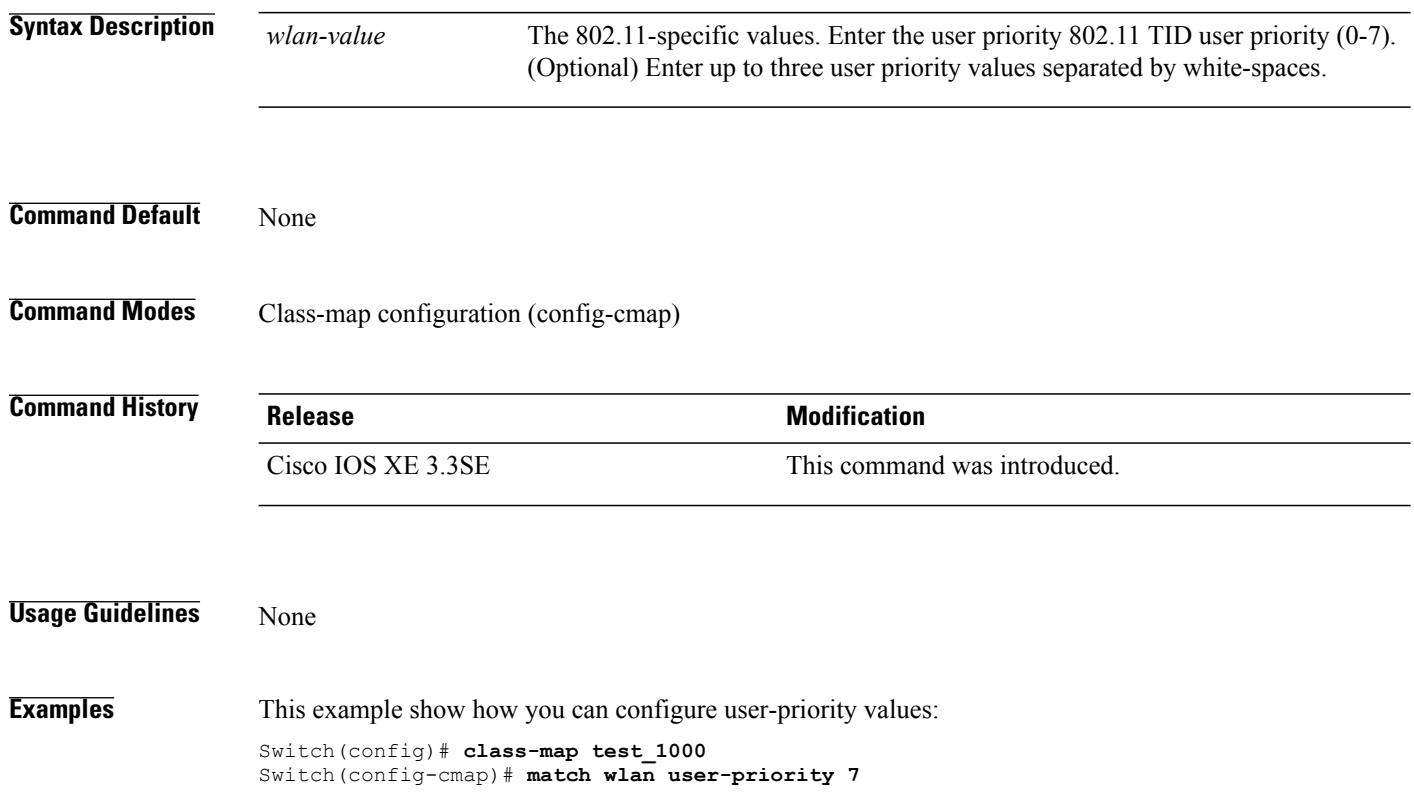

### <span id="page-12-0"></span>**policy-map**

Г

To create or modify a policy map that can be attached to multiple physical ports or switch virtual interfaces (SVIs) and to enter policy-map configuration mode, use the **policy-map** command in global configuration mode. Use the **no** form of this command to delete an existing policy map and to return to global configuration mode.

**policy-map** *policy-map-name*

**no policy-map** *policy-map-name*

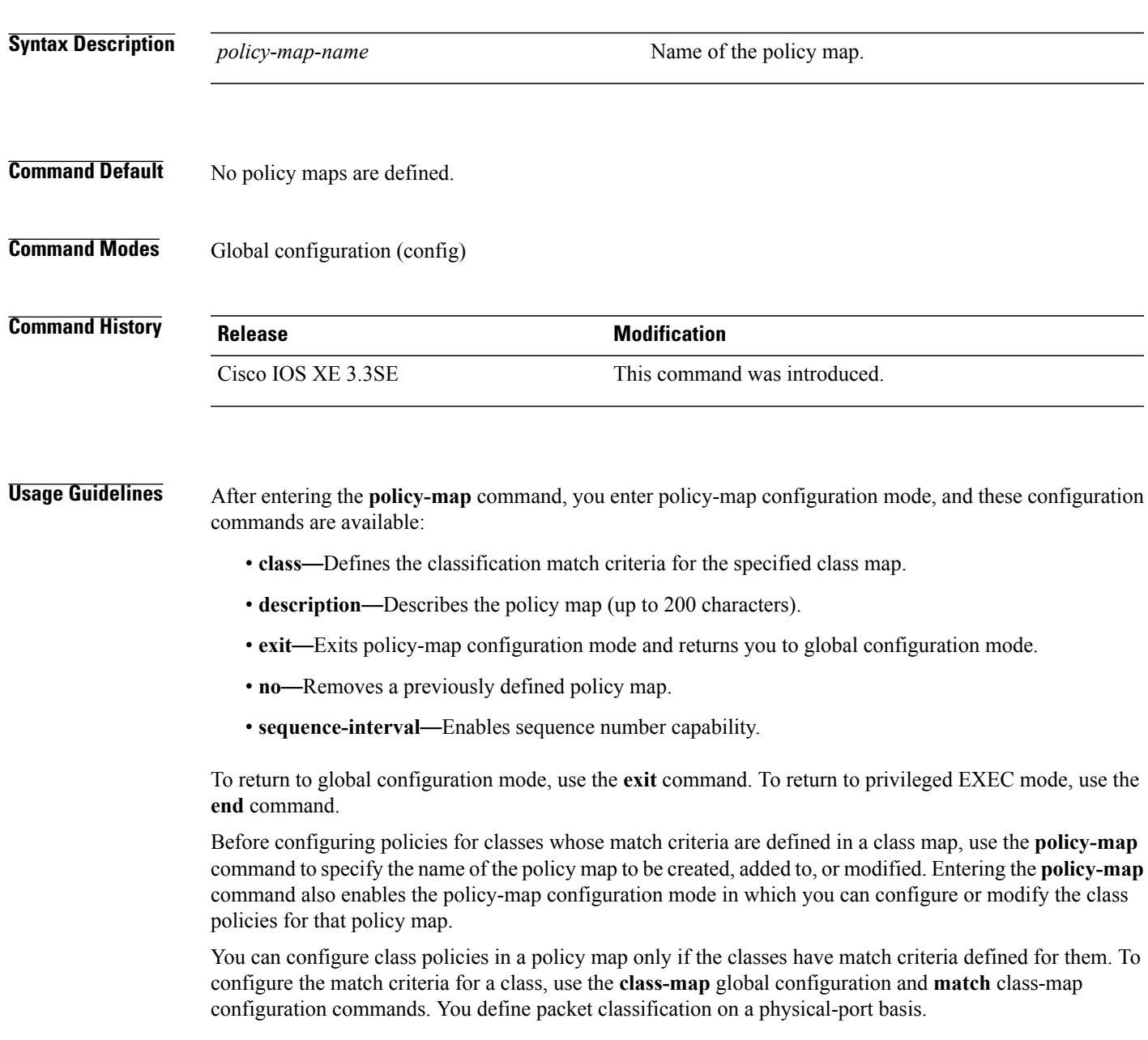

Only one policy map per ingress port is supported. You can apply the same policy map to multiple physical ports.

You can apply a nonhierarchical policy maps to physical ports. A nonhierarchical policy map is the same as the port-based policy maps in the switch.

A hierarchical policy map has two levels in the format of a parent-child policy. The parent policy cannot be modified but the child policy (port-child policy) can be modified to suit the QoS configuration.

In VLAN-based QoS, a service policy is applied to an SVI interface. All physical interfaces belonging to a VLAN policy map then need to be configured to refer to the VLAN-based policy mapsinstead of the port-based policy map.

**Note**

Not all MQC QoS combinations are supported for wired and wireless ports. For information about these restrictions, see chapters "Restrictions for QoS on Wired Targets" and "Restrictions for QoS on Wireless Targets" in the QoS configuration guide.

**Examples** This example shows how to create a policy map called policy1. When attached to the ingress port, it matches all the incoming traffic defined in class1, sets the IP DSCP to 10, and polices the traffic at an average rate of 1 Mb/s and bursts at 20 KB. Traffic less than the profile is sent.

```
Switch(config)# policy-map policy1
Switch(config-pmap)# class class1
Switch(config-pmap-c)# set dscp 10
Switch(config-pmap-c)# police 1000000 20000 conform-action transmit
Switch(config-pmap-c)# exit
```
This example show you how to configure hierarchical polices:

```
Switch# configure terminal
Switch(config)# class-map c1
Switch(config-cmap)# exit
Switch(config)# class-map c2
Switch(config-cmap)# exit
Switch(config)# policy-map child
Switch(config-pmap)# class c1
Switch(config-pmap-c)# priority level 1
Switch(config-pmap-c)# police rate percent 20 conform-action transmit exceed action drop
Switch(config-pmap-c-police)# exit
Switch(config-pmap-c)# exit
Switch(config-pmap)# class c2
Switch(config-pmap-c)# bandwidth 20000
Switch(config-pmap-c)# exit
Switch(config-pmap)# class class-default
Switch(config-pmap-c)# bandwidth 20000
Switch(config-pmap-c)# exit
Switch(config-pmap)# exit
Switch(config)# policy-map parent
Switch(config-pmap)# class class-default
Switch(config-pmap-c)# shape average 1000000
Switch(config-pmap-c)# service-policy child
Switchconfig-pmap-c)# end
```
This example shows how to delete a policy map: Switch(config)# **no policy-map policymap2**

You can verify your settings by entering the **show policy-map** privileged EXEC command.

### **Related Commands**

 $\mathbf I$ 

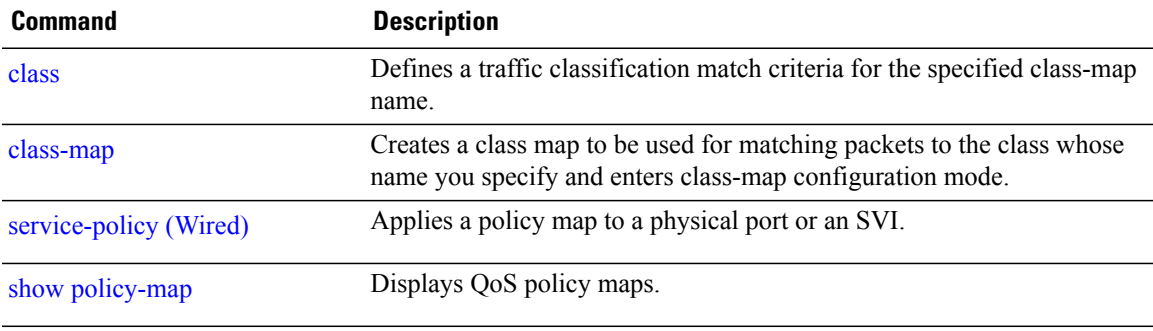

I

### <span id="page-15-0"></span>**priority**

To assign priority to a class of traffic belonging to a policy map, use the **priority** command in policy-map class configuration mode. To remove a previously specified priority for a class, use the **no** form of this command.

**priority** [*Kbps* [*burst -in-bytes*] | **level** *level-value* [*Kbps* [*burst -in-bytes*] ] |**percent** *percentage* [*Kb/s* [*burst -in-bytes*] ] ]

**no priority** [*Kb/s* [*burst -in-bytes*] | **level** *level value* [*Kb/s* [*burst -in-bytes*] ] | **percent** *percentage* [*Kb/s* [*burst -in-bytes*] ] ]

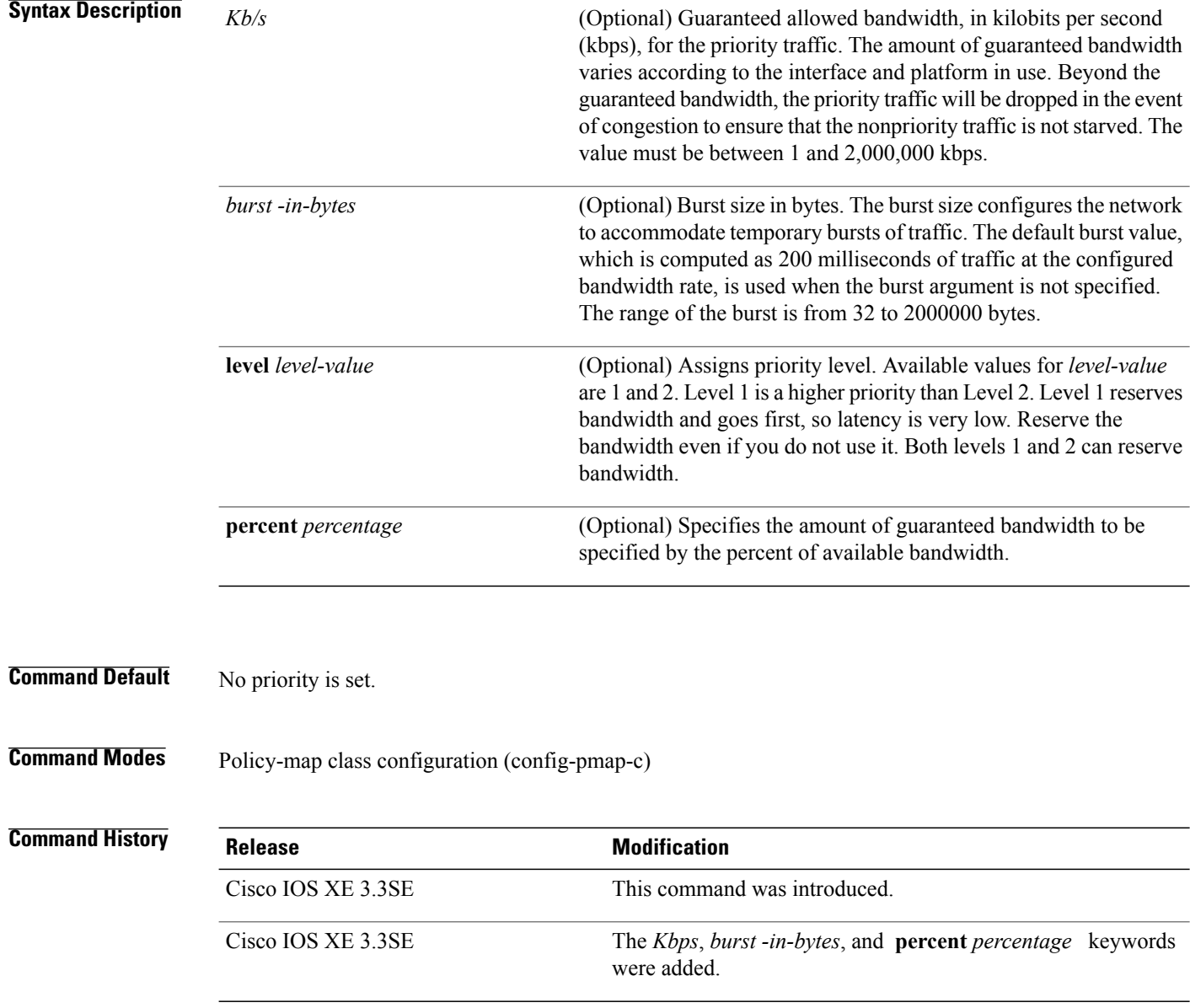

**Usage Guidelines** This command configures low latency queuing (LLQ), providing strict priority queuing (PQ) for class-based weighted fair queuing (CBWFQ). Strict PQ allows delay-sensitive data such as voice to be dequeued and sent before packets in other queues are dequeued.

```
Note
```
You can configure a priority only with a level.

Only one strict priority or priority with levels is allowed in one policy-map. Multiple priorities with same priority levels without kbps/percent are allowed in a policy-map only if all of them are configured with police.

The priority command allows you to set up classes based on a variety of criteria (not just User Datagram Ports [UDP] ports) and assign priority to them, and is available for use on serial interfaces and ATM permanent virtual circuits (PVCs). A similar command, the **ip rtp priority** command, allows you to stipulate priority flows based only on UDP port numbers and is not available for ATM PVCs.

When the device is not congested, the priority class traffic is allowed to exceed its allocated bandwidth. When the device is congested, the priority class traffic above the allocated bandwidth is discarded.

The bandwidth and priority commands cannot be used in the same class, within the same policy map. However, these commands can be used together in the same policy map.

Within a policy map, you can give one or more classes priority status. When multiple classes within a single policy map are configured as priority classes, all traffic from these classes is queued to the same, single, priority queue.

When the policy map containing class policy configurations is attached to the interface to stipulate the service policy for that interface, available bandwidth is assessed. If a policy map cannot be attached to a particular interface because of insufficient interface bandwidth, the policy is removed from all interfaces to which it was successfully attached.

**Examples** The following example shows how to configure the priority of the class in policy map policy1:

```
Switch(config)# class-map cm1
Switch(config-cmap)#match precedence 2
Switch(config-cmap)#exit
Switch(config)#class-map cm2
```
Switch(config-cmap)#**match dscp 30** Switch(config-cmap)#**exit**

```
Switch(config)# policy-map policy1
Switch(config-pmap)# class cm1
Switch(config-pmap-c)# priority level 1
Switch(config-pmap-c)# police 1m
Switch(config-pmap-c-police)#exit
Switch(config-pmap-c)#exit
Switch(config-pmap)#exit
```

```
Switch(config)#policy-map policy1
Switch(config-pmap)#class cm2
Switch(config-pmap-c)#priority level 2
Switch(config-pmap-c)#police 1m
```
T

## <span id="page-17-0"></span>**queue-buffers ratio**

To configure the queue buffer for the class, use the **queue-buffers ratio** command in policy-map class configuration mode. Use the **no** form of this command to remove the ratio limit.

**queue-buffers ratio** *ratio limit*

**no queue-buffers ratio** *ratio limit*

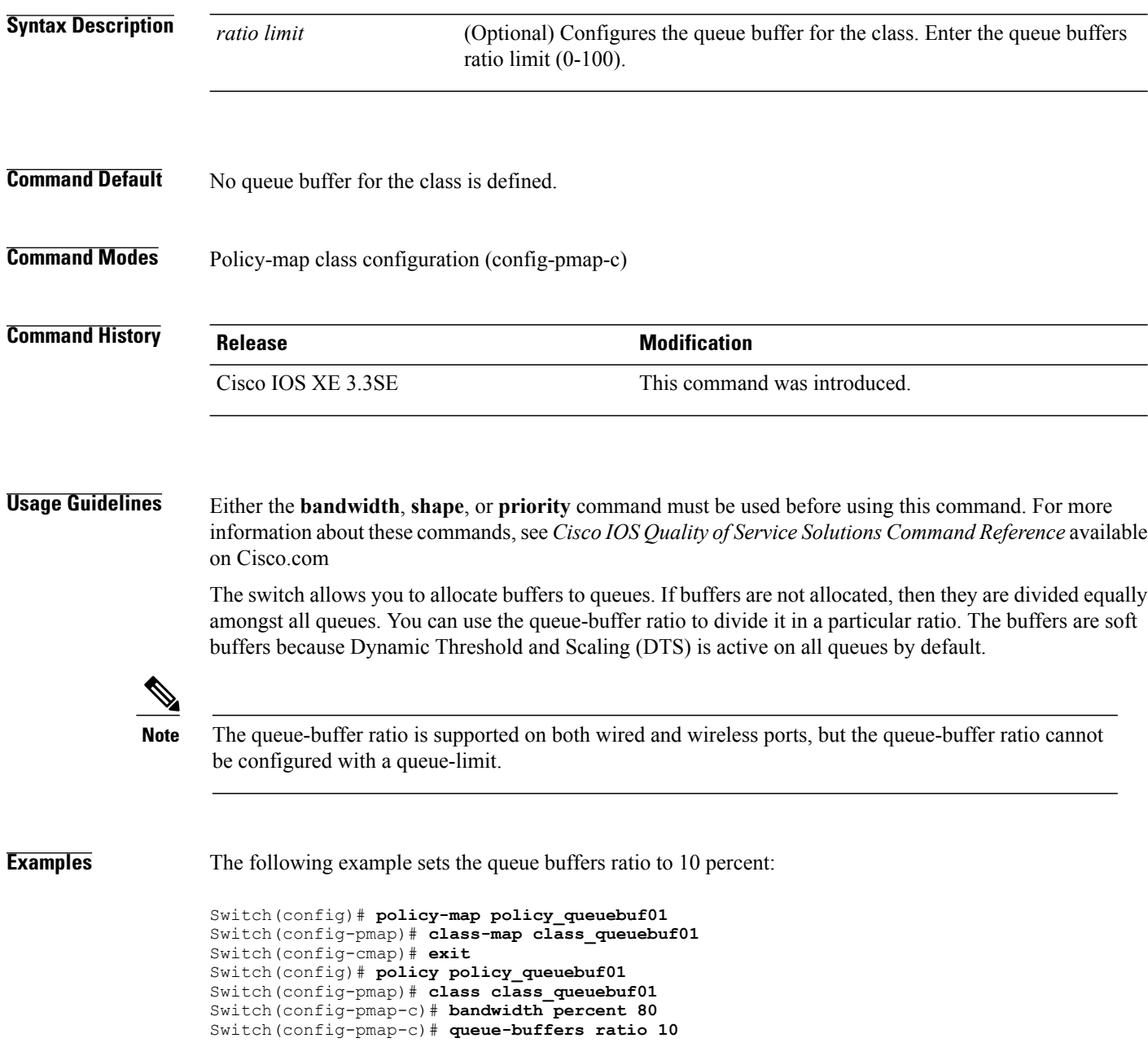

You can verify your settings by entering the **show policy-map** privileged EXEC command.

**Related Commands** 

 $\mathbf{I}$ 

![](_page_18_Picture_75.jpeg)

ι

# <span id="page-19-0"></span>**queue-limit**

To specify or modify the maximum number of packets the queue can hold for a class policy configured in a policy map, use the **queue-limit** policy-map class configuration command. To remove the queue packet limit from a class, use the **no** form of this command.

**queue-limit** *queue-limit-size* [**packets**] {**cos** *cos-value*| **dscp** *dscp-value*} **percent** *percentage-of-packets* **no queue-limit** *queue-limit-size* [**packets**] {**cos** *cos-value*| **dscp** *dscp-value*} **percent** *percentage-of-packets*

![](_page_19_Picture_493.jpeg)

Weighted fair queuing (WFQ) creates a queue for every class for which a class map is defined. Packets satisfying the match criteria for a class accumulate in the queue reserved for the class until they are sent, which occurs when the queue is serviced by the fair queuing process. When the maximum packet threshold you defined for the class is reached, queuing of any further packets to the class queue causes tail drop.

You use queue limits to configure Weighted Tail Drop (WTD). WTD ensures the configuration of more than one threshold per queue. Each class of service is dropped at a different threshold value to provide for QoS differentiation.

You can configure the maximum queue thresholds for the different subclasses of traffic, that is, DSCP and CoS and configure the maximum queue thresholds for each subclass.

**Examples** The following example configures a policy map called port-queue to contain policy for a class called dscp-1. The policy for this class is set so that the queue reserved for it has a maximum packet limit of 20 percent:

> Switch(config)# **policy-map policy11** Switch(config-pmap)# **class dscp-1** Switch(config-pmap-c)# **bandwidth percent 20** Switch(config-pmap-c)# **queue-limit dscp 1 percent 20**

 $\overline{\phantom{a}}$ 

## <span id="page-21-0"></span>**service-policy (Wired)**

To apply a policy map to a physical port or a switch virtual interface (SVI), use the **service-policy** command in interface configuration mode. Use the **no** form of this command to remove the policy map and port association.

**service-policy** {**input** | **output**} *policy-map-name*

**no service-policy** {**input** | **output**} *policy-map-name*

![](_page_21_Picture_481.jpeg)

This example shows how to remove plcmap2 from a physical port:

```
Switch(config)# interface gigabitethernet2/0/2
Switch(config-if)# no service-policy input plcmap2
```
The following example displays a VLAN policer configuration. At the end of this configuration, the VLAN policy map is applied to an interface for QoS:

```
Switch# configure terminal
Switch(config)# class-map vlan100
Switch(config-cmap)# match vlan 100
Switch(config-cmap)# exit
Switch(config)# policy-map vlan100
Switch(config-pmap)# policy-map class vlan100
Switch(config-pmap-c)# police 100000 bc conform-action transmit exceed-action drop
Switch(config-pmap-c-police)# end
Switch# configure terminal
Switch(config)# interface gigabitEthernet1/0/5
Switch(config-if)# service-policy input vlan100
```
You can verify your settings by entering the **show running-config** privileged EXEC command.

![](_page_22_Picture_297.jpeg)

T

## <span id="page-23-0"></span>**service-policy (WLAN)**

To configure the WLAN quality of service (QoS) service policy, use the **service-policy** command. To disable a QoS policy on a WLAN, use the **no** form of this command.

**service-policy [client]** {**input| output**} *policy-name*

**no service-policy [client]** {**input| output**} *policy-name*

![](_page_23_Picture_497.jpeg)

Switch(config)# **wlan wlan1** Switch(config-wlan)# **service-policy output platinum**

**Related Commands** 

 $\mathbf{I}$ 

![](_page_24_Picture_71.jpeg)

### <span id="page-25-0"></span>**set**

**set**

To classify IP traffic by setting a Differentiated Services Code Point (DSCP) or an IP-precedence value in the packet, use the **set** command in policy-map class configuration mode. Use the **no** form of this command to remove traffic classification.

### **set cos| dscp| precedence| ip| qos-group| wlan**

**set cos** {*cos-value* } | {**cos| dscp| precedence| qos-group| wlan**} [**table** *table-map-name*] **set dscp** {*dscp-value* } | {**cos| dscp| precedence| qos-group| wlan**} [**table** *table-map-name*] **set ip** {**dscp| precedence**}

**set precedence** {*precedence-value* } | {**cos| dscp| precedence| qos-group**} [**table** *table-map-name*]

**set qos-group** {*qos-group-value*| **dscp** [**table** *table-map-name*]| **precedence** [**table** *table-map-name*]}

**set wlan user-priority***user-priority-value*| **costable** *table-map-name*| **dscptable** *table-map-name*| **qos-grouptable** *table-map-name*| **wlantable** *table-map-name*

**cos**

**Syntax Description**  $\overline{\text{cos}}$   $\overline{\text{cos}}$  Sets the Layer 2 class of service (CoS) value or user priority of an outgoing packet. You can specify these values:

- *cos-value*—CoSvalue from 0 to 7. You also can enter a mnemonic name for a commonly used value.
- Specify a packet-marking category to set the CoS value of the packet. If you also configure a table map for mapping and converting packet-marking values, this establishes the "map from" packet-marking category. Packet-marking category keywords:
	- ◦**cos**—Sets a value from the CoS value or user priority.
	- ◦**dscp**—Sets a value from packet differentiated services code point (DSCP).
	- ◦**precedence**—Sets a value from packet precedence.
	- ◦**qos-group**—Sets a value from the QoS group.
	- ◦**wlan**—Sets the WLAN user priority values.

• (Optional)**table** *table-map-name*—Indicates that the values set in a specified table map are used to set the CoS value. Enter the name of the table map used to specify the CoS value. The table map name can be a maximum of 64 alphanumeric characters.

If you specify a packet-marking category but do not specify the table map, the default action is to copy the value associated with the packet-marking category as the CoS value. For example, if you enter the **set cos precedence** command, the precedence (packet-marking category) value is copied and used as the CoS value.

**set**

**dscp**

Sets the differentiated services code point (DSCP) value to mark  $IP(v4)$  and  $IPv6$  packets. You can specify these values:

- *cos-value*—Number that sets the DSCP value. The range is from 0 to 63. You also can enter a mnemonic name for a commonly used value.
- Specify a packet-marking category to set the DSCP value of the packet. If you also configure a table map for mapping and converting packet-marking values, this establishes the "map from" packet-marking category. Packet-marking category keywords:
	- ◦**cos**—Sets a value from the CoS value or user priority.
	- ◦**dscp**—Sets a value from packet differentiated services code point (DSCP).
	- ◦**precedence**—Sets a value from packet precedence.
	- ◦**qos-group**—Sets a value from the QoS group.
	- ◦**wlan**—Sets a value from WLAN.
- (Optional)**table** *table-map-name*—Indicates that the values set in a specified table map will be used to set the DSCP value. Enter the name of the table map used to specify the DSCP value. The table map name can be a maximum of 64 alphanumeric characters.

If you specify a packet-marking category but do not specify the table map, the default action is to copy the value associated with the packet-marking category as the DSCP value. For example, if you enter the **set dscp cos** command, the CoS value (packet-marking category) is copied and used as the DSCP value.

Sets IP values to the classified traffic. You can specify these values:

- **dscp**—Specify an IP DSCP value from 0 to 63 or a packet marking category.
- **precedence**—Specify a precedence-bit value in the IP header; valid values are from 0 to 7 or specify a packet marking category.

**ip**

 $\overline{\phantom{a}}$ 

![](_page_28_Picture_435.jpeg)

### **qos-group**

- *qos-group-value*—Sets a QoS value to the classified traffic. The range is 0 to 31. You also can enter a mnemonic name for a commonly used value.
- **dscp**—Sets the original DSCP field value of the packet as the QoS group value.
- **precedence—Sets** the original precedence field value of the packet as the QoS group value.
- (Optional)**table** *table-map-name*—Indicates that the values set in a specified table map will be used to set the DSCP or precedence value. Enter the name of the table map used to specify the value. The table map name can be a maximum of 64 alphanumeric characters.

If you specify a packet-marking category (**dscp** or **precedence**) but do not specify the table map, the default action is to copy the value associated with the packet-marking category as the QoS group value. For example, if you enter the **set qos-group precedence** command, the precedence value (packet-marking category) is copied and used as the QoS group value.

![](_page_30_Picture_582.jpeg)

**Command Default** No traffic classification is defined.

**Command Modes** Policy-map class configuration

![](_page_30_Picture_583.jpeg)

 $\mathbf I$ 

**Usage Guidelines** For the **set dscp** *dscp-value* command, the **set cos** *cos-value* command, and the **set ip precedence** *precedence-value* command, you can enter a mnemonic name for a commonly used value. For example, you can enter the **set dscp af11** command, which is the same as entering the **set dscp 10** command. You can enter the **set ip precedence critical** command, which is the same as entering the **set ip precedence 5** command. For a list of supported mnemonics, enter the **set dscp ?** or the **set ip precedence ?** command to see the command-line help strings.

When you configure the **set dscp cos**command, note the following: The CoS value is a 3-bit field, and the DSCP value is a 6-bit field. Only the three bits of the CoS field are used.

When you configure the **set dscp qos-group** command, note the following:

- The valid range for the DSCP value is a number from 0 to 63. The valid value range for the QoS group is a number from 0 to 99.
- If a QoS group value falls within both value ranges (for example, 44), the packet-marking value is copied and the packets is marked.
- If QoS group value exceeds the DSCP range (for example, 77), the packet-marking value is not be copied and the packet is not marked. No action is taken.

The **set qos-group** command cannot be applied until you create a service policy in policy-map configuration mode and then attach the service policy to an interface or ATM virtual circuit (VC).

To return to policy-map configuration mode, use the **exit** command. To return to privileged EXEC mode, use the **end** command.

**Examples** This example shows how to assign DSCP 10 to all FTP traffic without any policers:

```
Switch(config)# policy-map policy_ftp
Switch(config-pmap)# class-map ftp_class
Switch(config-cmap)# exit
Switch(config)# policy policy_ftp
Switch(config-pmap)# class ftp_class
Switch(config-pmap-c)# set dscp 10
Switch(config-pmap)# exit
```
You can verify your settings by entering the **show policy-map** privileged EXEC command.

![](_page_31_Picture_727.jpeg)

 $\mathbf I$ 

# <span id="page-32-0"></span>**show ap name service-policy**

To display service-policy information for a specific Cisco lightweight access point, use the **show ap name service-policy** command.

**show ap name** *ap-name* **service-policy**

![](_page_32_Picture_273.jpeg)

T

## <span id="page-33-0"></span>**show ap name dot11**

To display 802.11a or 802.11b configuration information that corresponds to specific Cisco lightweight access points, use the **show ap name dot11** command.

**show ap name** *ap-name* **dot11** {**24ghz| 5ghz**} {**ccx| cdp| profile**| **service-poicy output| stats**| **tsm** {**all**| *client-mac*}}

![](_page_33_Picture_399.jpeg)

Policy Name : test-ap1 Policy State : Installed

This example shows how to display the CCX RRM 802.11 configuration for a specific access point:

Switch# **show ap name AP01 dot11 24ghz ccx**

This example show how to display CDP information for a specific access point:

Switch# **show ap name AP01 dot11 24ghz cdp**

AP Name AP CDP State ---------------------- --------------<br>AP03 Disabled Disabled

This example show how to display the configuration and statistics of 802.11b profiling for a specific access point:

Switch# **show ap name AP01 dot11 24ghz profile**

802.11b Cisco AP performance profile mode : GLOBAL 802.11b Cisco AP Interference threshold : 10 % 802.11b Cisco AP Interference threshold : 10 %<br>802.11b Cisco AP noise threshold : -70 dBm 802.11b Cisco AP noise threshold  $802.11b$  Cisco AP RF utilization threshold : 80 % 802.11b Cisco AP RF utilization threshold : 80 %<br>802.11b Cisco AP throughput threshold : 1000000 bps 802.11b Cisco AP throughput threshold : 1000000 bp.<br>802.11b Cisco AP clients threshold : 12 clients 802.11b Cisco AP clients threshold

This example show how to display downstream service policy information for a specific access point:

Switch# **show ap name AP01 dot11 24ghz service-policy output**

Policy Name : def-11gn Policy State : Installed

This example show how to display statistics for a specific access point:

Switch# **show ap name AP01 dot11 24ghz stats**

![](_page_34_Picture_716.jpeg)

Total Num of roaming calls since AP joined.....: 0 Total Num of exp bw requests received..........: 0<br>Total Num of exp bw requests admitted.........: 0 Total Num of exp bw requests admitted..........: Num of voice calls rejected since AP joined....: 0 Num of roam calls rejected since AP joined.....: 0 Num of calls rejected due to insufficent bw....: 0 Num of calls rejected due to invalid params....: 0 Num of calls rejected due to PHY rate..........: Num of calls rejected due to QoS policy........: 0 SIP CAC Call Stats Total Num of calls in progress.................: 0 Num of roaming calls in progress................ Total Num of calls since AP joined.............: 0 Total Num of roaming calls since AP joined.....: 0 Total Num of Preferred calls received..........: 0 Total Num of Preferred calls accepted..........: 0 Total Num of ongoing Preferred calls...........: 0 Total Num of calls rejected(Insuff BW).........: 0 Total Num of roam calls rejected(Insuff BW)....: 0 Band Select Stats Num of dual band client .......................: 0 Num of dual band client added..................: 0 Num of dual band client expired ...............: 0 Num of dual band client replaced..............: Num of dual band client detected ..............: 0 Num of suppressed client ......................: 0 Num of suppressed client expired...............: 0 Num of suppressed client replaced..............: 0

This example show how to display the traffic stream configuration for all clients that correspond to a specific access point:

Switch# **show ap name AP01 dot11 24ghz tsm all**

 $\mathsf I$ 

## <span id="page-36-0"></span>**show class-map**

To display quality of service (QoS) class maps, which define the match criteria to classify traffic, use the **show class-map** command in EXEC mode.

**show class-map** [*class-map-name* | **type control subscriber** {**all** | *class-map-name*}]

![](_page_36_Picture_345.jpeg)

![](_page_36_Picture_346.jpeg)

T

### <span id="page-37-0"></span>**show wireless client calls**

To display the total number of active or rejected calls on the switch, use the **show wireless client calls** command in privileged EXEC mode.

**show wireless client calls** {**active** | **rejected**}

![](_page_37_Picture_289.jpeg)

 $\mathbf I$ 

### <span id="page-38-0"></span>**show wireless client dot11**

To display the total number of active or rejected calls for a specific band (2.4 Ghz or 5 Ghz), use the **show wireless client dot11** command in privileged EXEC mode.

**show wireless client dot11** {**24ghz** | **5ghz**} **calls** {**active** | **rejected**}

![](_page_38_Picture_313.jpeg)

T

# <span id="page-39-0"></span>**show wireless client mac-address (Call Control)**

To view call control information related to clients, use the **show wireless client mac-address** command in privileged EXEC mode.

**show wireless client mac-address** *mac-address* **call-control call-info**

![](_page_39_Picture_351.jpeg)

 $\mathbf I$ 

# <span id="page-40-0"></span>**show wireless client mac-address (TCLAS)**

To view information about TCLAS and user priority, use the **show wireless client mac-address** command in privileged EXEC mode.

**show wireless client mac-address** *mac-address* **tclas**

![](_page_40_Picture_267.jpeg)

T

## <span id="page-41-0"></span>**show wireless client voice diagnostics**

To display wireless client voice diagnostic parameters, use the **show wireless client voicediagnostics** command in privileged EXEC mode.

**show wireless client voice diagnostics** {**qos-map** | **roam-history** | **rssi** | **status** | **tspec**}

![](_page_41_Picture_439.jpeg)

# <span id="page-42-0"></span>**show policy-map**

To display quality of service (QoS) policy maps, which define classification criteria for incoming traffic, use the **show policy-map** command in EXEC mode.

**show policy-map** [*policy-map-name*| **interface** *interface-id*]

**show policy-map interface** {**Auto-template** | **Capwap** | **GigabitEthernet** | **GroupVI** | **InternalInterface** | **Loopback**| **Lspvif** | **Null** | **Port-channel** | **TenGigabitEthernet** | **Tunnel** | **Vlan**|**brief** | **class** | **input** | **output**

**show policy-map type control subscriber detail**

**show policy-map interface wireless** {**ap name** *ap\_name* | **client mac** *mac\_address* | **radio type** {**24ghz** | **5ghz**} **ap name** *ap\_name* | **ssid name** *ssid\_name* {**ap name** *ap\_name* | **radio type** {**24ghz** | **5ghz**} **ap name** *ap\_name*}}

![](_page_42_Picture_507.jpeg)

### **Command Modes** User EXEC

Privileged EXEC

![](_page_42_Picture_508.jpeg)

**Usage Guidelines** Policy maps can include policers that specify the bandwidth limitations and the action to take if the limits are exceeded.

Though visible in the command-line help string, the **control-plane**, **session**, and **type** keywords are not supported, and the statistics shown in the display should be ignored. **Note**

To display classification counters for ternary content addressable memory (TCAM) (marking or policing) based policies, enter the interface ID. Classification counters have the following restrictions:

- Filter- based classification counters are not supported.
- Classification counters are supported only on wired ports (in the ingress and egress directions).
- Classification counters count packets instead of bytes.
- Only QoS configurations with marking or policing trigger the classification counter.
- As long as there is policing or marking action in the policy, the class-default will have classification counters.
- Classification counters are not port based. The counters are shared across targets sharing the same policy map. This means that the classification counter aggregates all packets belonging to the same class of the same policy which attach to different interfaces.

**Examples** This is an example of output from the **show policy-map interface** command, where classification counters are displayed:

```
Switch# show policy-map interface gigabitethernet1/0/1
```

```
GigabitEthernet1/0/1
Service-policy input: AutoQos-4.0-CiscoPhone-Input-Policy
 Class-map: AutoQos-4.0-Voip-Data-CiscoPhone-Class (match-any)
    0 packets
   Match: cos 5
     0 packets, 0 bytes
      5 minute rate 0 bps
    QoS Set
      dscp ef
    police:
        cir 128000 bps, bc 8000 bytes
      conformed 0 bytes; actions:
        transmit
      exceeded 0 bytes; actions:
        set-dscp-transmit dscp table policed-dscp
      conformed 0000 bps, exceed 0000 bps
  Class-map: AutoQos-4.0-Voip-Signal-CiscoPhone-Class (match-any)
    0 packets
   Match: cos 3
      0 packets, 0 bytes
      5 minute rate 0 bps
    QoS Set
      dscp cs3
    police:
        cir 32000 bps, bc 8000 bytes
      conformed 0 bytes; actions:
        transmit
```

```
exceeded 0 bytes; actions:
        set-dscp-transmit dscp table policed-dscp
      conformed 0000 bps, exceed 0000 bps
  Class-map: AutoQos-4.0-Default-Class (match-any)
    0 packets
   Match: access-group name AutoQos-4.0-Acl-Default
     0 packets, 0 bytes
     5 minute rate 0 bps
   QoS Set
     dscp default
  Class-map: class-default (match-any)
    0 packets
   Match: any
      0 packets, 0 bytes
      5 minute rate 0 bps
Service-policy output: AutoQos-4.0-Output-Policy
  queue stats for all priority classes:
   Queueing
   priority level 1
    (total drops) 0
    (bytes output) 0
  Class-map: AutoQos-4.0-Output-Priority-Queue (match-any)
    0 packets
   Match: dscp cs4 (32) cs5 (40) ef (46)
      0 packets, 0 bytes
      5 minute rate 0 bps
   Match: cos 5
     0 packets, 0 bytes
      5 minute rate 0 bps
   Priority: 30% (300000 kbps), burst bytes 7500000,
   Priority Level: 1
  Class-map: AutoQos-4.0-Output-Control-Mgmt-Queue (match-any)
    0 packets
   Match: dscp cs2 (16) cs3 (24) cs6 (48) cs7 (56)
     0 packets, 0 bytes
      5 minute rate 0 bps
   Match: cos 3
      0 packets, 0 bytes
      5 minute rate 0 bps
    Queueing
    queue-limit dscp 16 percent 80
    queue-limit dscp 24 percent 90
    queue-limit dscp 48 percent 100
    queue-limit dscp 56 percent 100
    (total drops) 0
    (bytes output) 0
   bandwidth remaining 10%
   queue-buffers ratio 10
  Class-map: AutoQos-4.0-Output-Multimedia-Conf-Queue (match-any)
   0 packets
   Match: dscp af41 (34) af42 (36) af43 (38)
     0 packets, 0 bytes
      5 minute rate 0 bps
   Match: cos 4
     0 packets, 0 bytes
      5 minute rate 0 bps
   Queueing
    (total drops) 0
    (bytes output) 0
   bandwidth remaining 10%
   queue-buffers ratio 10
```

```
Class-map: AutoQos-4.0-Output-Trans-Data-Queue (match-any)
  0 packets
 Match: dscp af21 (18) af22 (20) af23 (22)
   0 packets, 0 bytes
    5 minute rate 0 bps
 Match: cos 2
   0 packets, 0 bytes
   5 minute rate 0 bps
 Queueing
  (total drops) 0
  (bytes output) 0
 bandwidth remaining 10%
 queue-buffers ratio 10
Class-map: AutoQos-4.0-Output-Bulk-Data-Queue (match-any)
 0 packets
 Match: dscp af11 (10) af12 (12) af13 (14)
   0 packets, 0 bytes
    5 minute rate 0 bps
 Match: cos 1
   0 packets, 0 bytes
   5 minute rate 0 bps
 Queueing
  (total drops) 0
  (bytes output) 0
 bandwidth remaining 4%
 queue-buffers ratio 10
Class-map: AutoQos-4.0-Output-Scavenger-Queue (match-any)
 0 packets
 Match: dscp cs1 (8)
   0 packets, 0 bytes
    5 minute rate 0 bps
 Queueing
  (total drops) 0
  (bytes output) 0
 bandwidth remaining 1%
 queue-buffers ratio 10
Class-map: AutoQos-4.0-Output-Multimedia-Strm-Queue (match-any)
  0 packets
 Match: dscp af31 (26) af32 (28) af33 (30)
   0 packets, 0 bytes
   5 minute rate 0 bps
 Queueing
  (total drops) 0
  (bytes output) 0
 bandwidth remaining 10%
  queue-buffers ratio 10
Class-map: class-default (match-any)
  0 packets
 Match: any
   0 packets, 0 bytes
    5 minute rate 0 bps
 Queueing
  (total drops) 0
  (bytes output) 0
 bandwidth remaining 25%
 queue-buffers ratio 25
```
![](_page_46_Picture_74.jpeg)

 $\mathbf I$ 

![](_page_46_Picture_75.jpeg)

T

### <span id="page-47-0"></span>**show wlan**

To view WLAN parameters, use the **show wlan** command.

**show wlan** {**all** | **id** *wlan-id*| **name** *wlan-name* **| summary**}

![](_page_47_Picture_473.jpeg)

 $\overline{\phantom{a}}$ 

![](_page_48_Picture_772.jpeg)

 $\mathbf I$ 

T

![](_page_49_Picture_134.jpeg)

Mobility Anchor List IP Address -----------

### <span id="page-50-0"></span>**trust device**

 $\mathbf I$ 

To configure trust for supported devices connected to an interface, use the **trust device** command in interface configuration mode. Use the **no** form of this command to disable trust for the connected device.

**trust device** {**cisco-phone** | **cts** | **ip-camera** | **media-player**}

**no trust device** {**cisco-phone** | **cts** | **ip-camera** | **media-player**}

![](_page_50_Picture_371.jpeg)

I

- **Vlan**—Catalyst VLANs
- **range**—**interface range** command

**Examples** The following example configures trust for a Cisco IP phone in Interface GigabitEthernet 1/0/1:

Switch(config)# **interface GigabitEthernet1/0/1** Switch(config-if)# **trust device cisco-phone**

You can verify your settings by entering the **show interface status** privileged EXEC command.